#### 輔系雙主修申請/放棄 線上系統操作說明:

## (一) 申請作業:學生教務系統→「輔系雙主修申請/放棄」。(線上申請並印 出紙本)

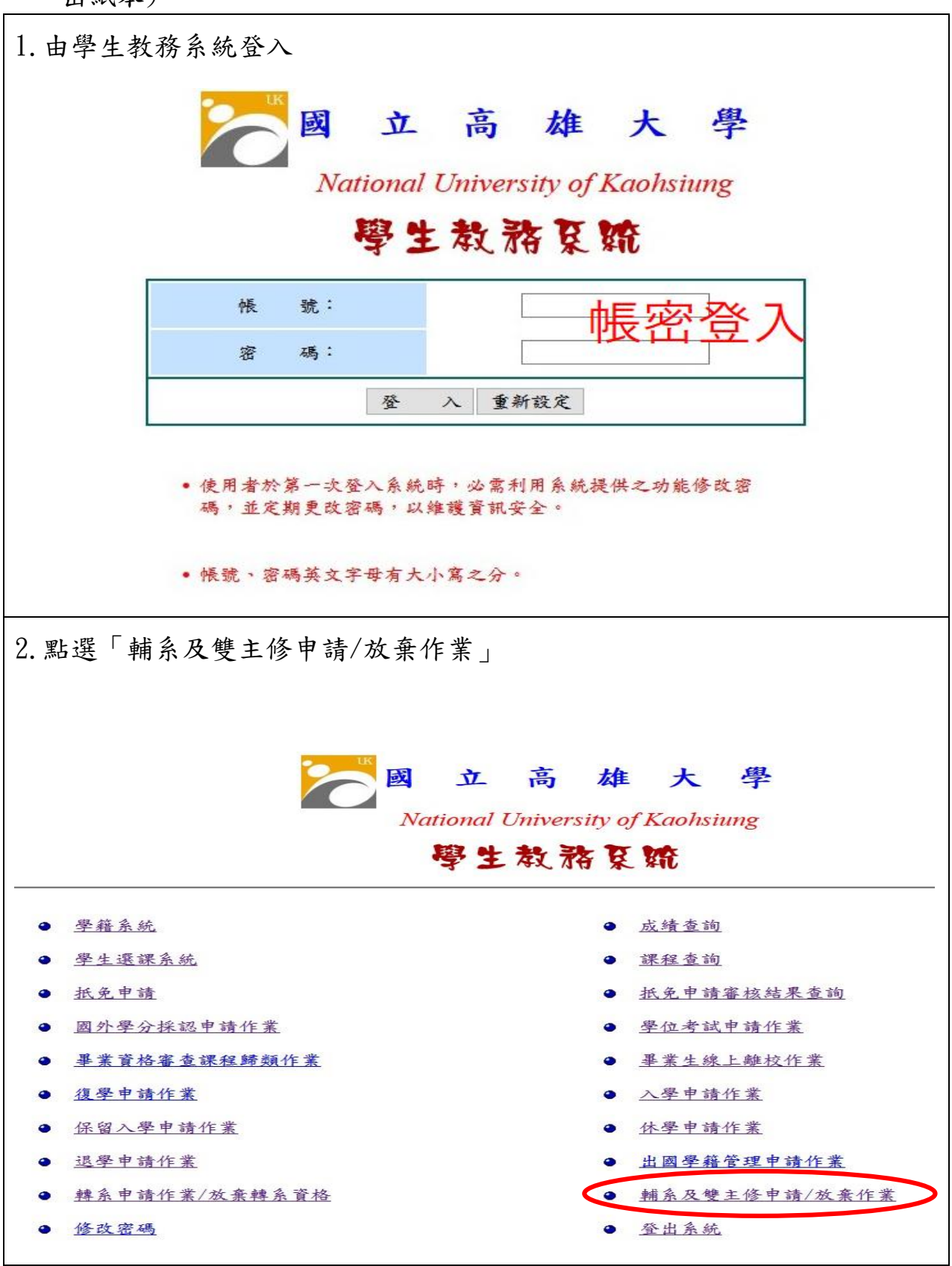

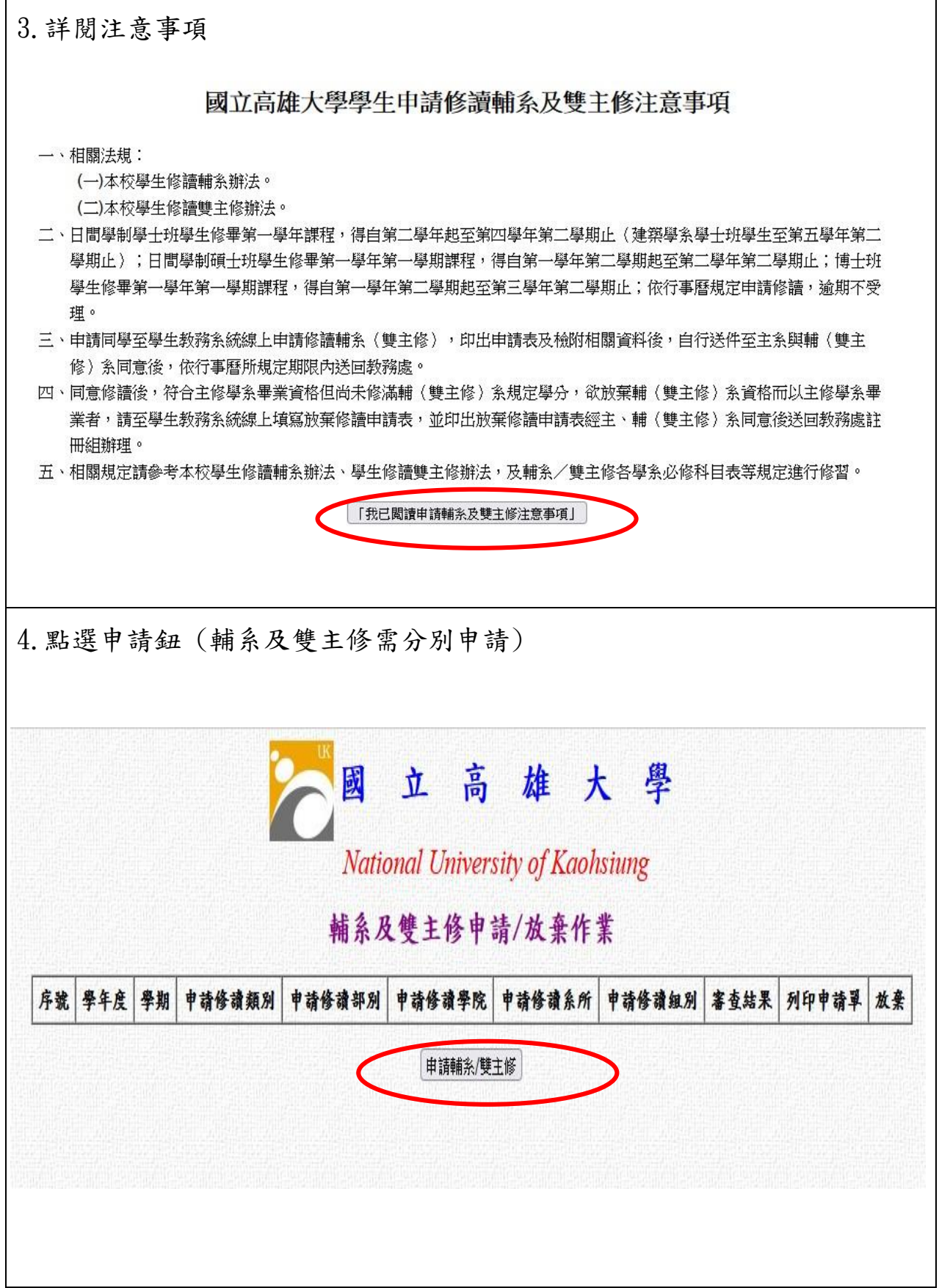

#### 5.進行申請資料選填並按確定送出鈕

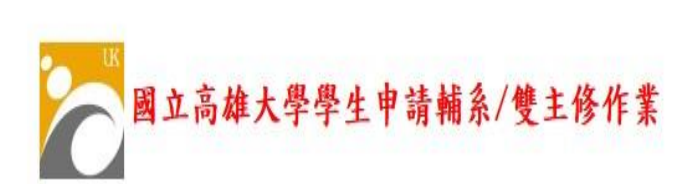

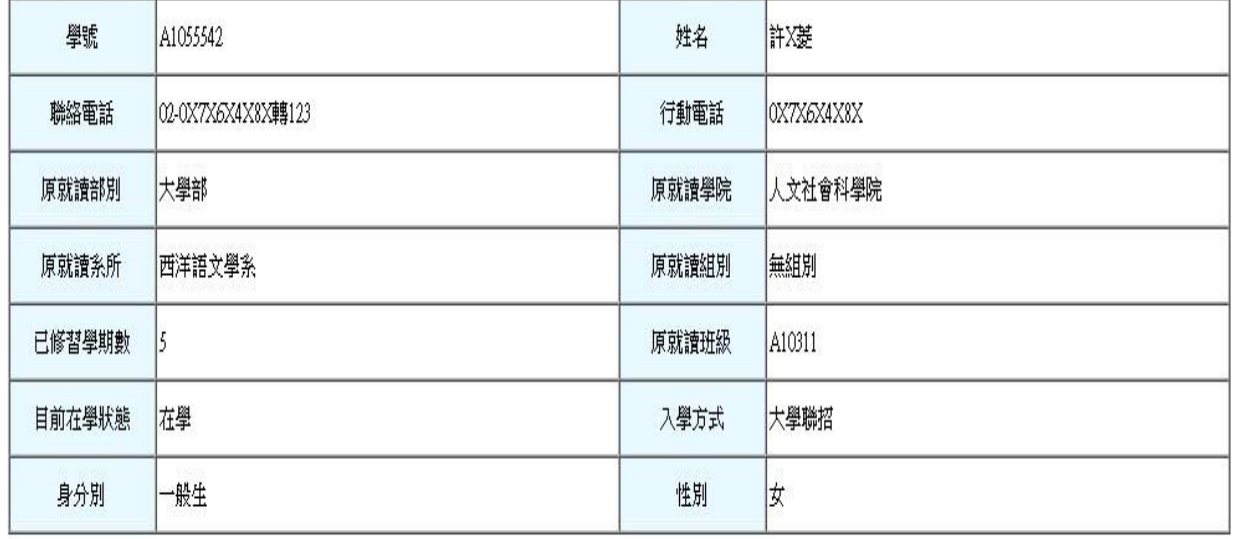

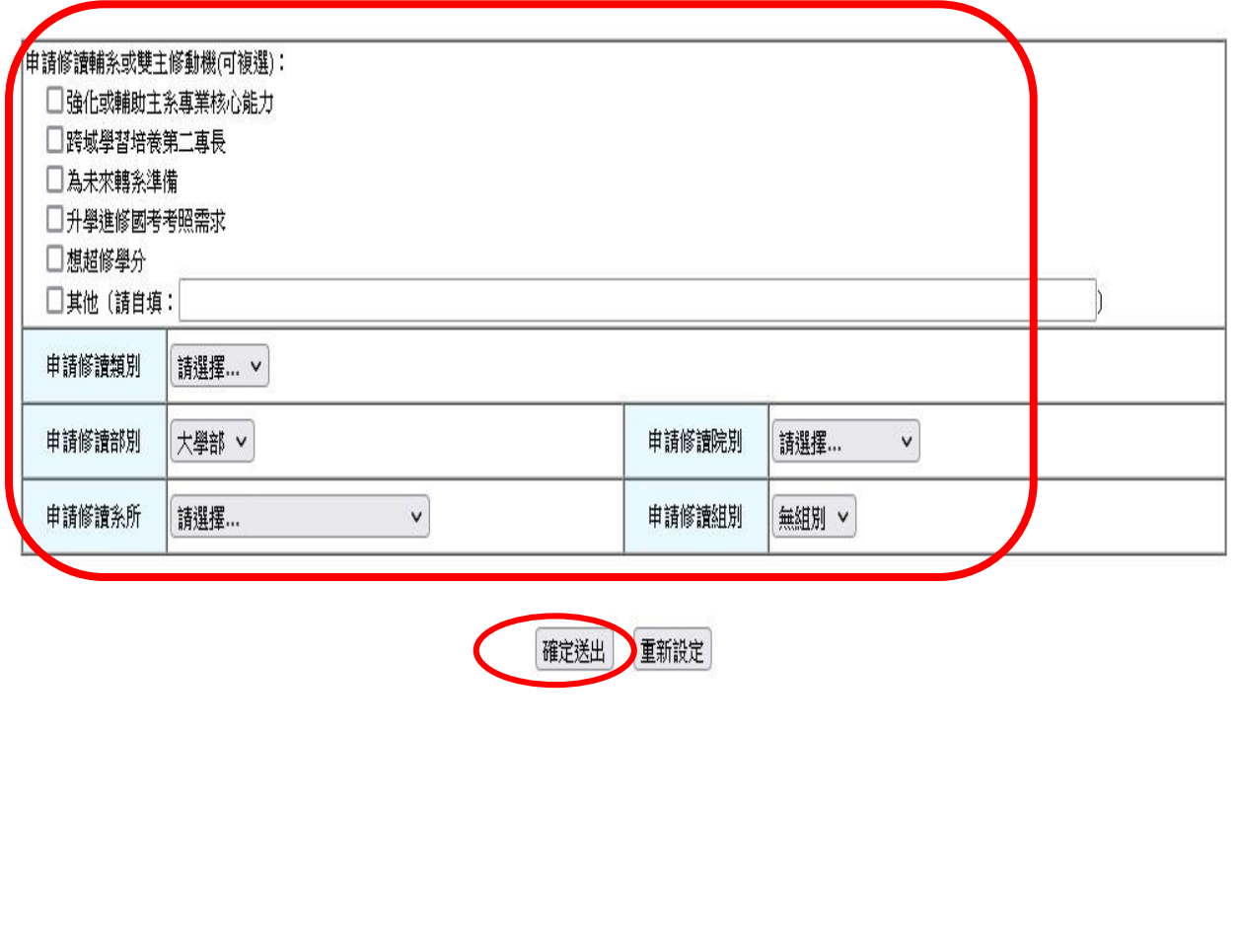

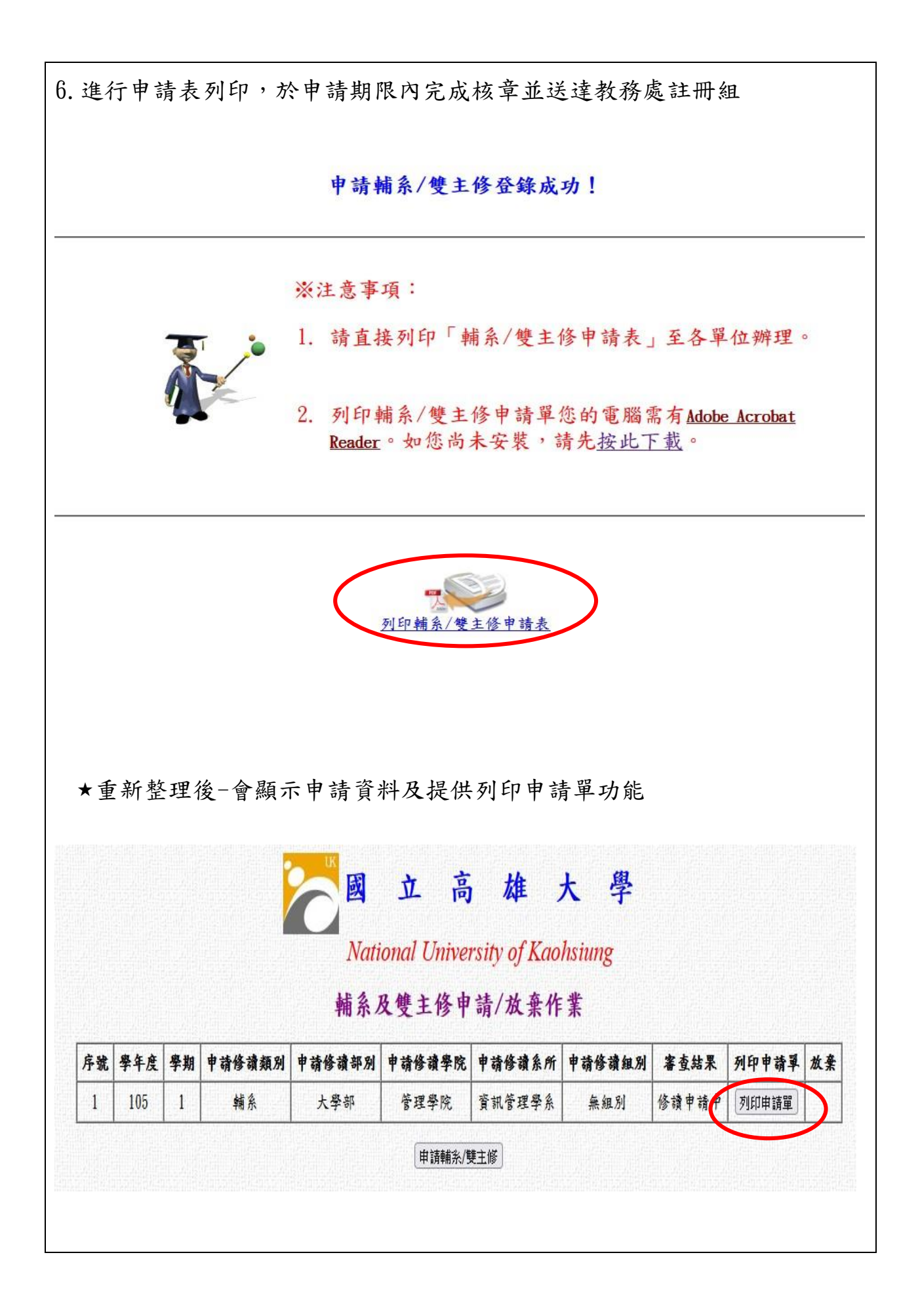

# (二)放棄作業:學生教務系統→「輔系雙主修申請/放棄」。(線上申請並印 出紙本)

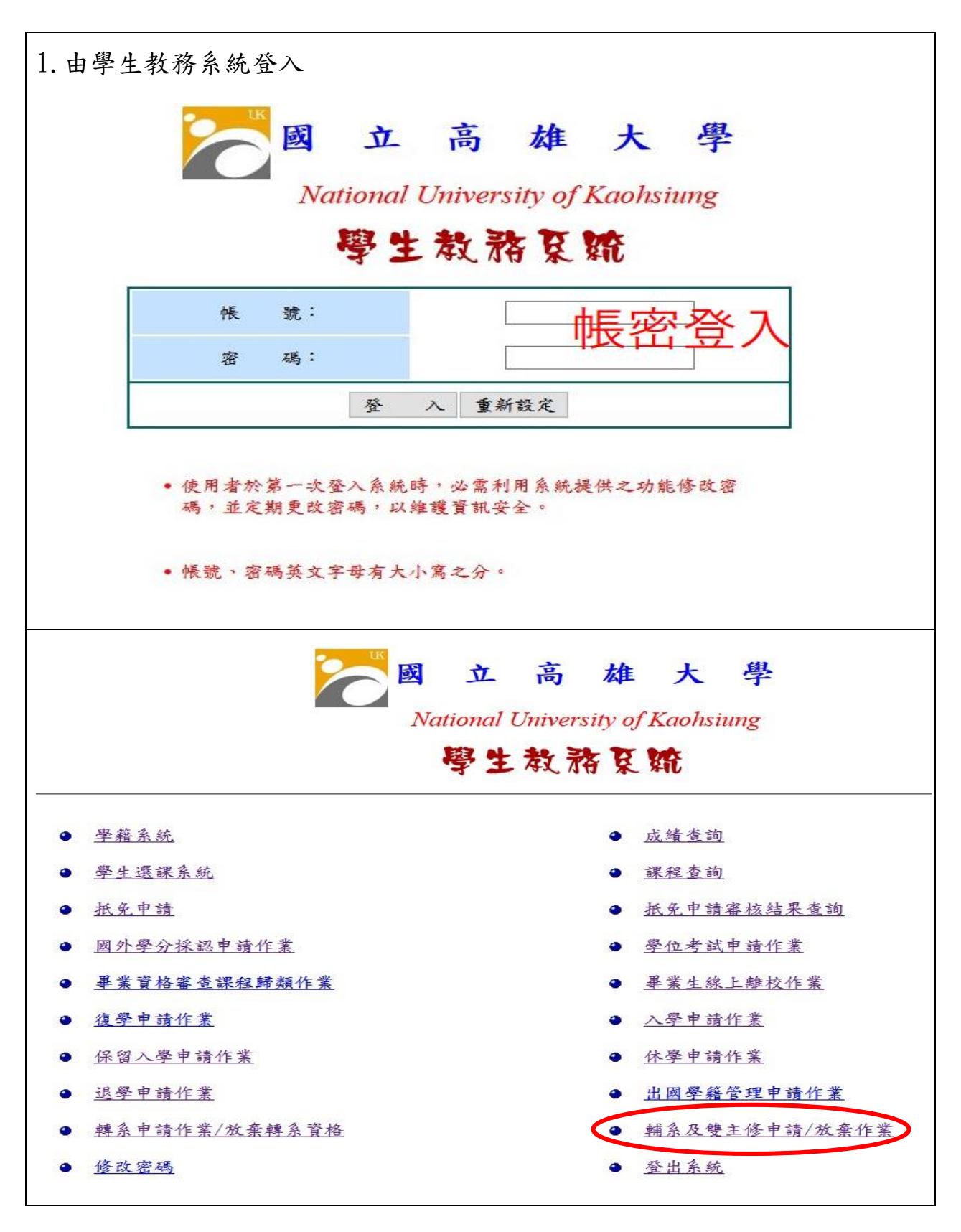

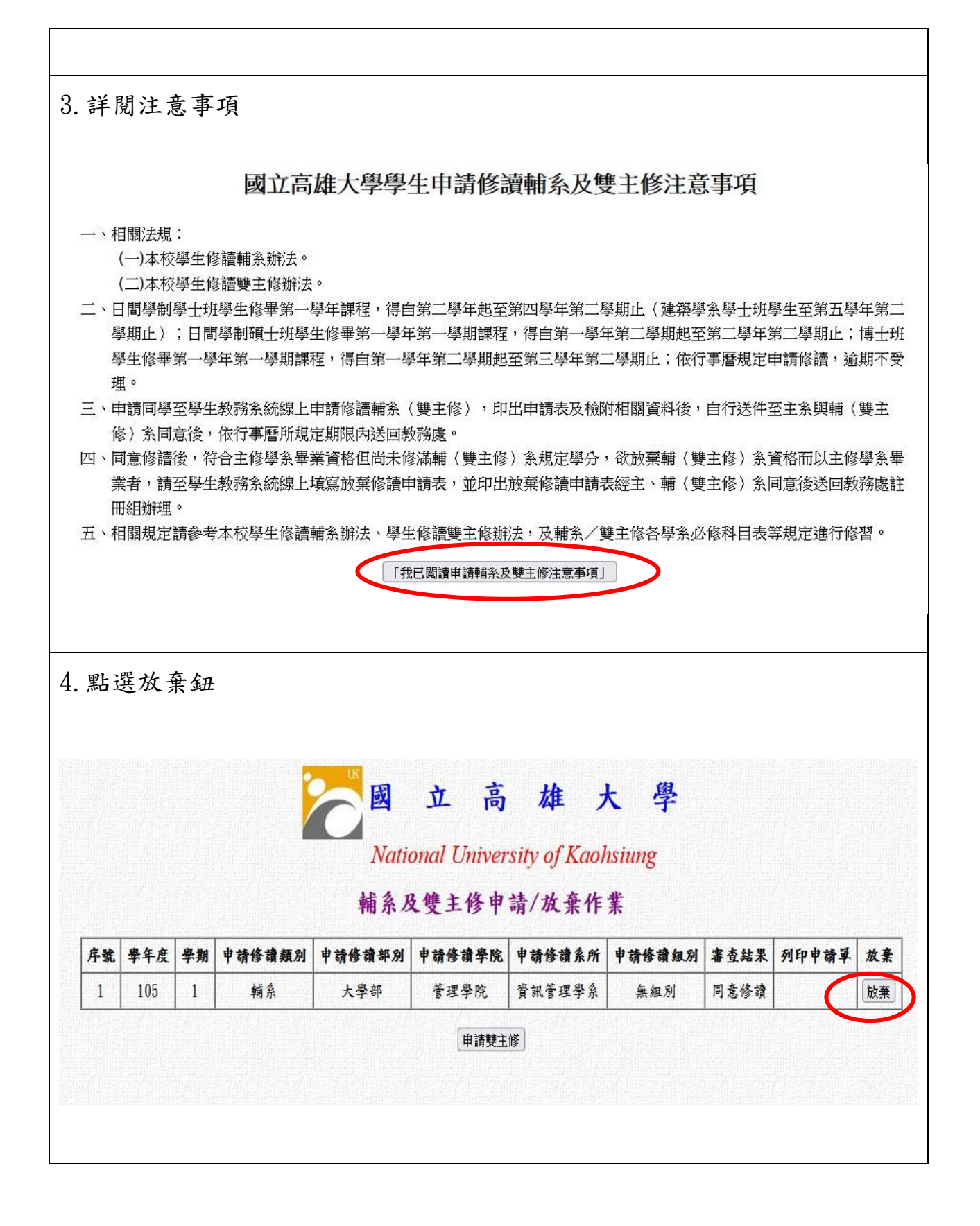

### 5.進行原因資料選填並按確定送出鈕

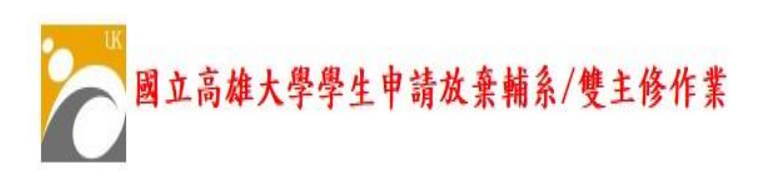

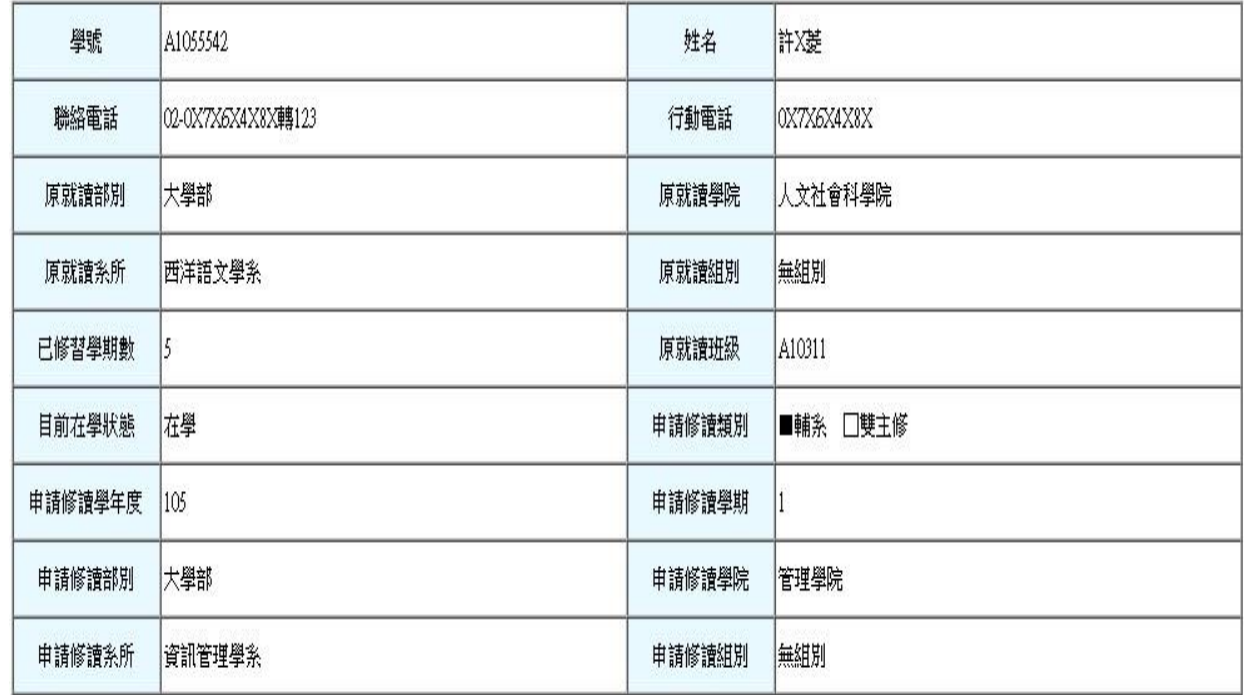

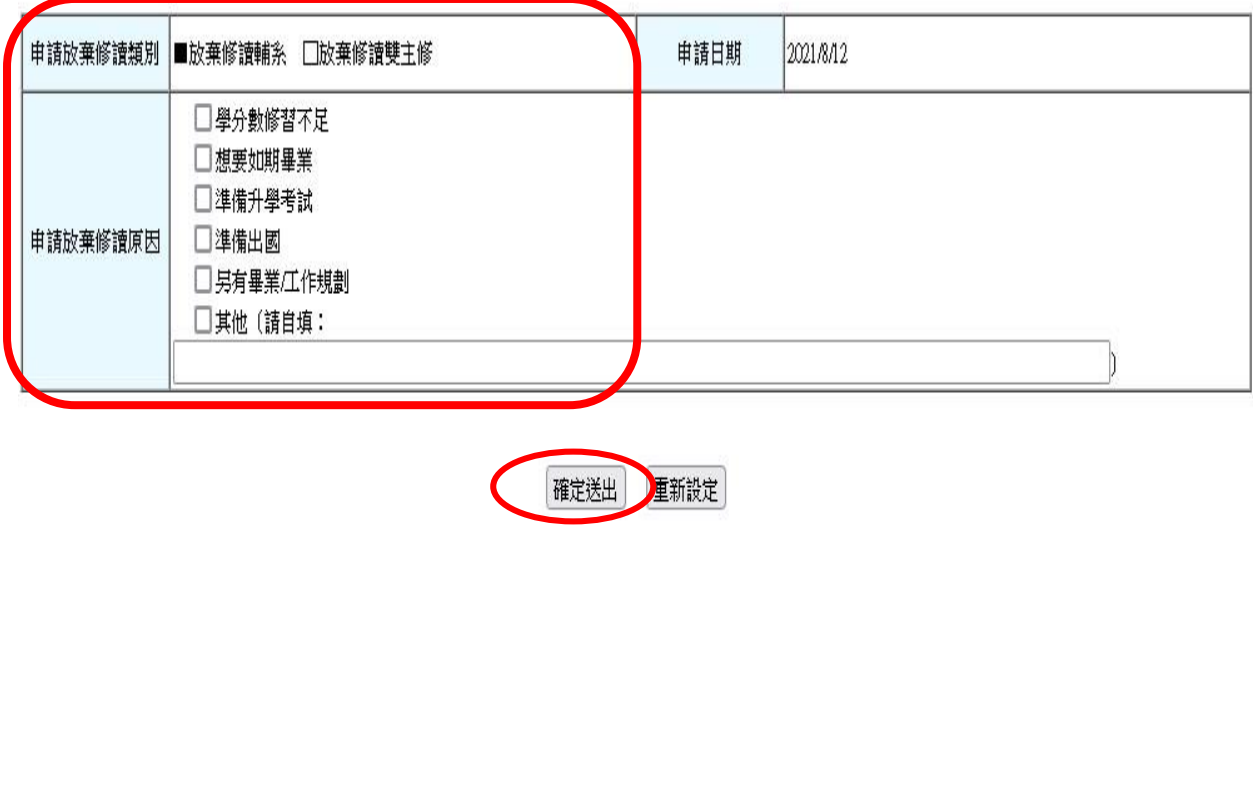

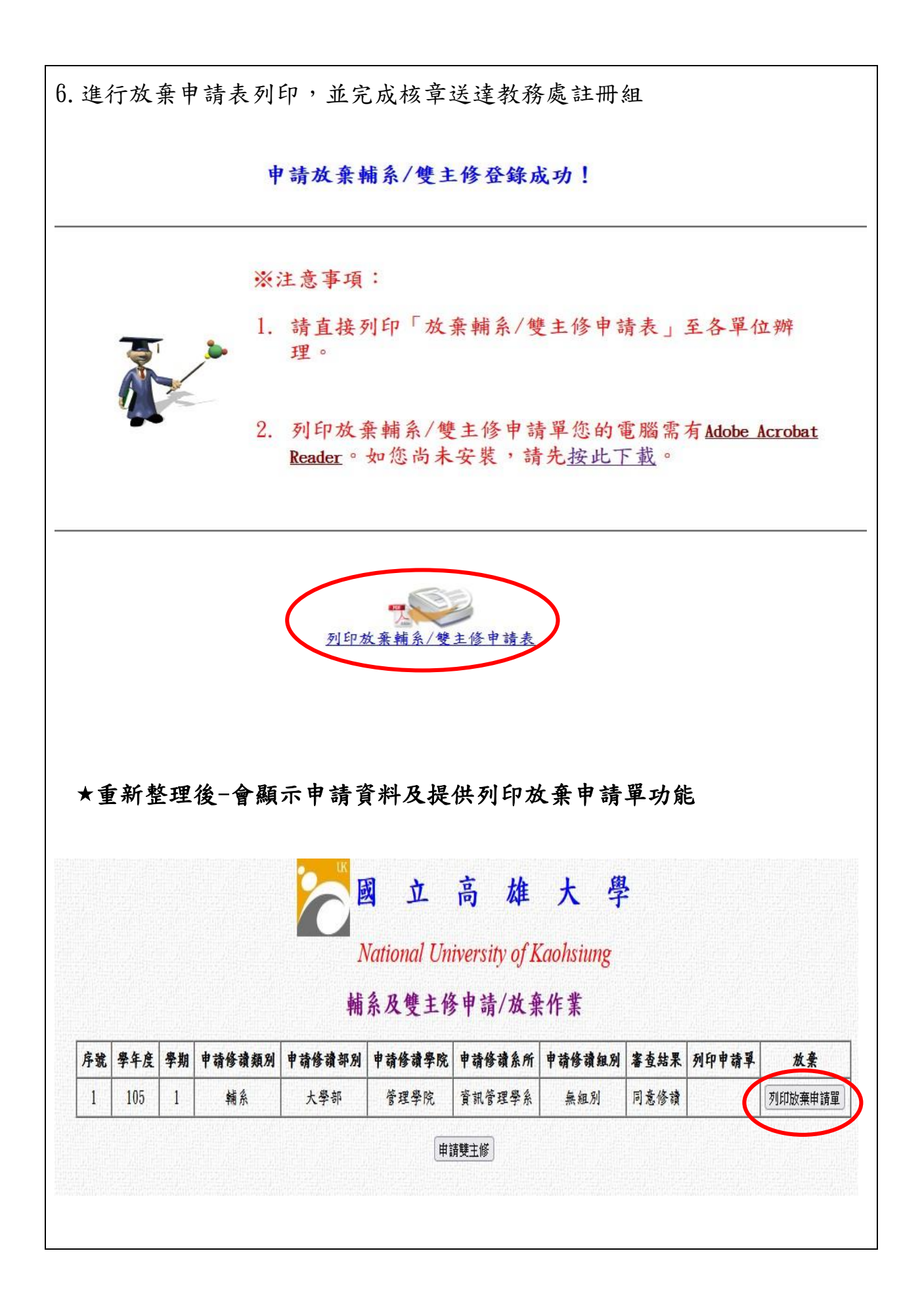